# **Basic eLearning ToolSet (BELTS) Using BELTS with Downstream Clients**

**Greg Jones**

### **Basic eLearning ToolSet (BELTS): Using BELTS with Downstream Clients**

by Greg Jones

Published 14 April 2006 Copyright © 2006 **education.au limited** and Curriculum Corporation

#### **Disclaimer of Warranties and Limitations of Liabilities**

The staff of The Learning Federation Pty Ltd (TLF) have taken due care in preparing this product and manual. However, nothing contained herein modifies or alters in any way the standard terms and conditions of the purchase, lease or licence arrangement by which the product was acquired, nor increases in any way TLF's liability to the customer. In no event shall TLF be liable for incidental or consequential damages in connection with or arising from the use of the product, the accompanying manuals, or any related product.

The property rights, copyright and trade secrets in all material contained herein are vested in The Learning Federation Pty Ltd, which reserves the right to use the material or any part of it in other applications and for its own use.

All rights reserved. No part of this publication may be reproduced, stored in a retrieval system or transmitted, in any form or by any means, electronic, mechanical, photocopying, recording or otherwise, without the prior written permission of TLF.

Visit The Learning Federation on the Web at<http://www.thelearningfederation.edu.au/>.

### **Table of Contents**

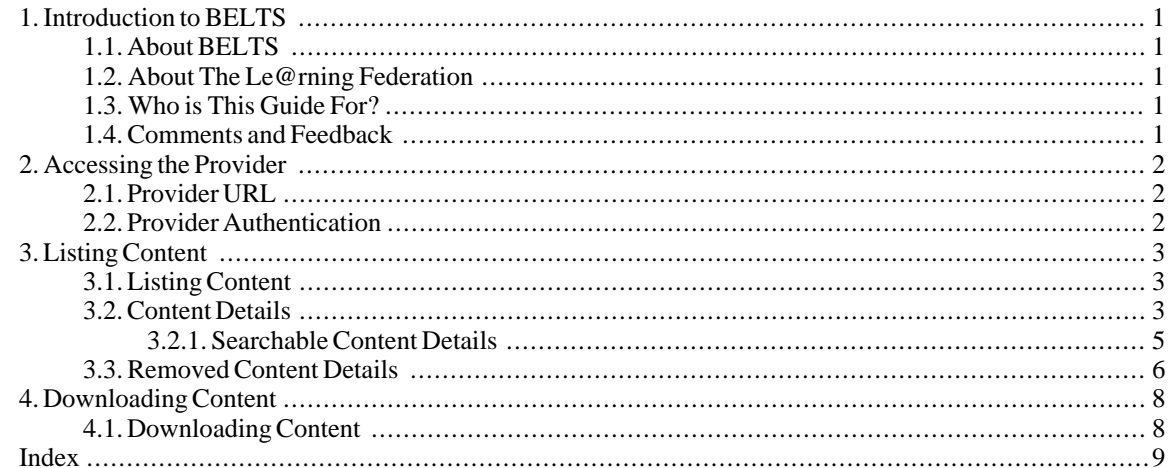

## <span id="page-4-0"></span>**Chapter 1. Introduction to BELTS 1.1. About BELTS**

<span id="page-4-1"></span>The Basic E-Learning Tool Set (BELTS) has been developed by [The Le@rning Federation \(TLF\)](http://www.thelearningfederation.edu.au) [http://www.thelearningfederation.edu.au] to demonstrate the distribution, management and use of online curriculum content and to aid investigation of requirements for e-learning environments by Australian and New Zealand school jurisdictions.

BELTS currently provides a limited set of tools, including:

- A content repository;
- Basic activity creation, using lessons;
- Basic group management, using classes;
- Content to curriculum outcomes matching (the curriculum organiser);
- Downloading of content from The Le@rning Federation's Exchange repository of online curriculum content;
- Content replication from one BELTS to another, and
- System administration.

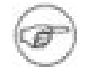

#### **Note**

BELTS has currently not been developed as a fully featured learning management system. BELTS is, however, an open source project that can be further developed. The Le@rning Federation encourages Australian and New Zealand education jurisdictions, and others, to consider options for collaborating and contributing to the evolution of BELTS. For more information about the project and how you can participate visit the [BELTS project web site](http://belts.sourceforge.net) [http://belts.sourceforge.net]

### <span id="page-4-2"></span>**1.2. About The Le@rning Federation**

[The Le@rning Federation](http://www.thelearningfederation.edu.au) [http://www.thelearningfederation.edu.au], is an initiative delivered on behalf of the Australian Education Systems Officials Committee (AESOC) by a joint venture of [education.au limited](http://www.educationau.edu.au) [http://www.educationau.edu.au] and [Curriculum Corporation](http://www.curriculum.edu.au) [http://www.curriculum.edu.au]

In January 2001, as part of the [Backing Australia's Ability: Innovation Action Plan](http://backingaus.innovation.gov.au) [http://backingaus.innovation.gov.au] the Prime Minister announced funding of \$34.1 million over 5 years to support the Initiative to:

- Develop a body of high-quality curriculum content, suitable to each State and Territory;
- Develop a framework which supports distributed access;
- In the long term, use the framework and content to stimulate further contribution to the pool of material.

<span id="page-4-3"></span>In July 2001, all Australian States and Territories agreed to match the Commonwealth funds. Following this, New Zealand joined in the Initiative.

### **1.3. Who is This Guide For?**

<span id="page-4-4"></span>This guide is aimed at external developers who wish to include BELTS content in their own repositories or distribution systems.

### **1.4. Comments and Feedback**

If you have any comments, corrections or feedback on this guide please feel free to contact the BELTS developers using the mailing lists at [the BELTS SourceForge Site](http://belts.sourceforge.net) [http://belts.sourceforge.net].

# <span id="page-5-0"></span>**Chapter 2. Accessing the Provider**

## <span id="page-5-1"></span>**2.1. Provider URL**

<span id="page-5-2"></span>The URL of the upstream provider is the URL of your BELTS system, with /provide appended as well as additional parameters depending on the required function.

## **2.2. Provider Authentication**

Before you can request anything of the provider, you will need to authenticate yourself. The provider uses BA-SIC HTTP authentication for this process.

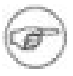

### **Note**

A username and password must be configured and provided from the upstream BELTS before you will be able to access the system. You may need to contact your upstream provider for this information or refer to the setup instructions in the BELTS setup guide at [the BELTS SourceForge site](http://belts.sourceforge.net/) [http://belts.sourceforge.net/].

The mechanism for providing username and password fields varies depending on the language you are writing your application in. For Java, you write code similar to the following to supply your username and password to the Provider:

```
String username="my-username";
String password="my-password";
Authenticator.setDefault (new BasicAuthenticator(username, password));
```
In this listing, BasicAuthenticator is a Java class that provides the username and password when requested. It is written as follows:

```
import java.net.Authenticator;
import java.net.PasswordAuthentication;
public class BasicAuthenticator extends Authenticator
{
    String _username;
    String _password;
    public BasicAuthenticator(String username, String password)
    {
        usename = username;password = password;}
    protected PasswordAuthentication getPasswordAuthentication()
    {
        return new PasswordAuthentication(_username, _password.toCharArray());
    }
}
```
# <span id="page-6-0"></span>**Chapter 3. Listing Content**

## <span id="page-6-1"></span>**3.1. Listing Content**

Content is listed by specifying the command changed on the URL sent to the BELTS server, with a since parameter specifying the cut-off date for the search, as shown in the following URL:

http://localhost:8080/provide/changed?since=2006-03-01

The result of this command will be an XML document of MIME-type application/xml, similar to the following:

```
<?xml version="1.0" encoding="UTF-8"?>
<content:contents xmlns:content="http://www.thelearningfederation.edu.au/ns
   <content:page-size>2846</content:page-size>
    <content:start-page>0</content:start-page>
    <content:num-results>2846</content:num-results>
   <content:total-results>2846</content:total-results>
   <content:content exist:id="1" exist:source="exchange:L2055:1.0">
        ...
    </content:content
    <content:removed-content>
        ...
    </content:removed-content>
</content:contents>
```
The following table describes the elements returned in the above output

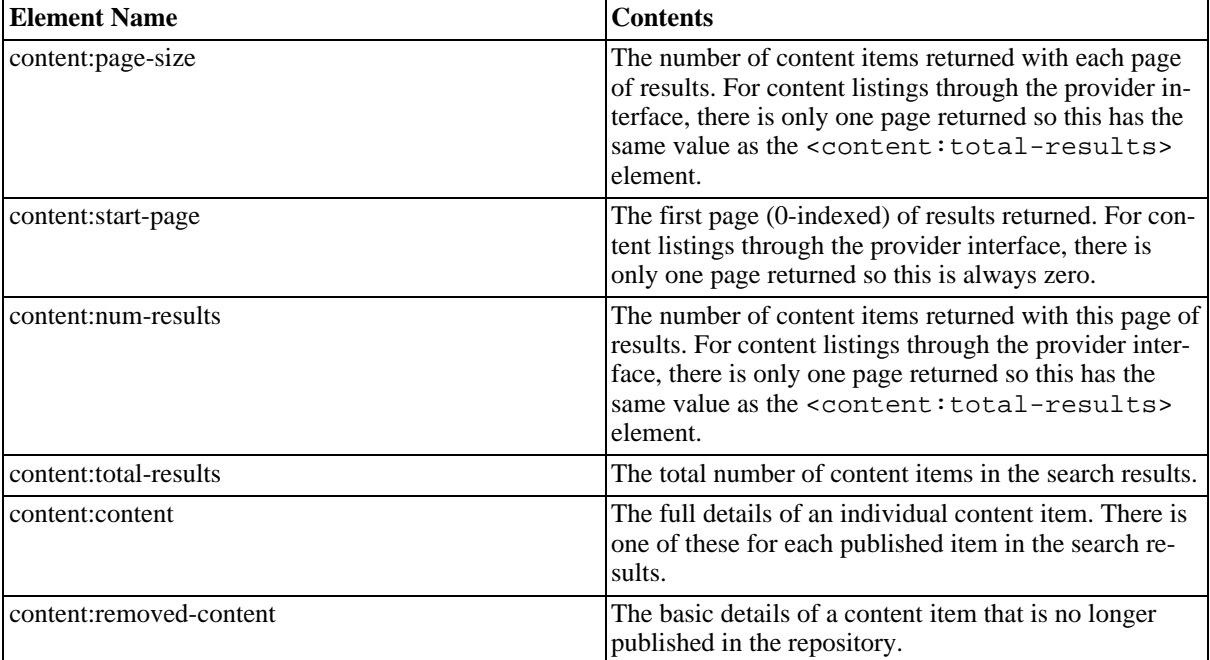

<span id="page-6-2"></span>**Table 3.1. Content List Elements**

### **3.2. Content Details**

The individual content items are described in the content:content element using a range of descriptive fields. For example, the following listing is the output for one content item:

```
<content:content xmlns:cmap="http://lex.thelearningfederation.edu.au/cmap/2003/06/" xml
 <content:source>exchange</content:source>
 <content:id>L2055</content:id>
 <content:version>1.0</content:version>
  <content:local>true</content:local>
  <content:published>true</content:published>
 <content:last-modified>1145848547718</content:last-modified>
 <content:size>85132</content:size>
  <content:searchable>
      ...
 </content:searchable>
 <content:metadata>
    <imsmd:lom>
        ...
    </imsmd:lom>
 </content:metadata>
  <content:outcomes>
    <cmap:curriculum-description>
        ...
   </cmap:curriculum-description>
  </content:outcomes>
</content:content>
```
The following table describes the elements returned in the above output

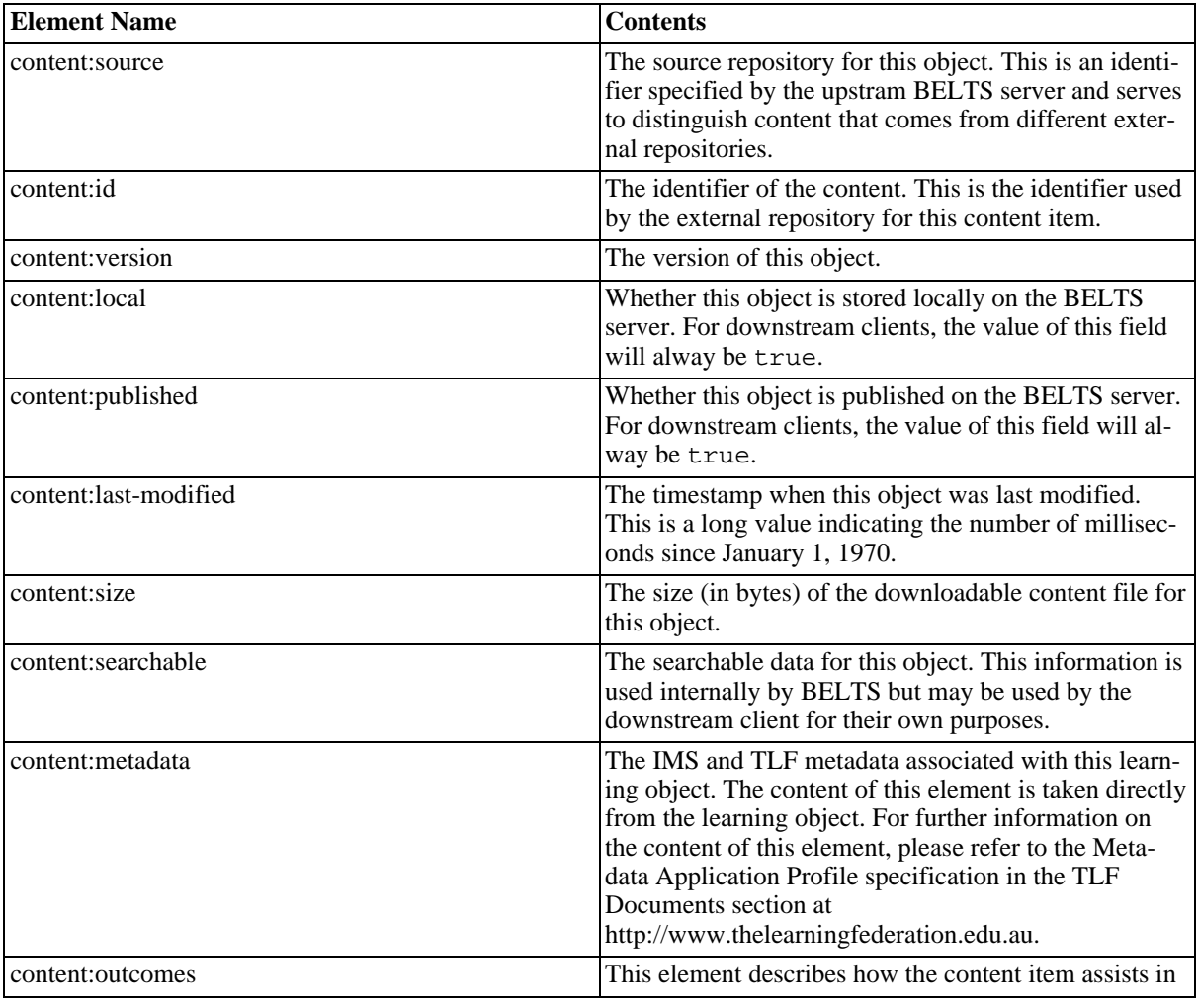

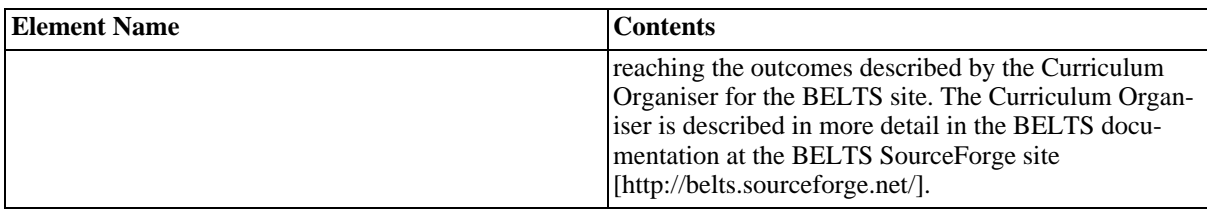

<span id="page-8-0"></span>**Table 3.2. Content Elements**

### **3.2.1. Searchable Content Details**

The content:searchable element contains a number of fields that are used by BELTS during content searches. These fields are taken from the various metadata elements and provide a summary of the information known about the object in a format suitable for searching. The following is an example of the elements contained within the content: searchable element:

```
<content:searchable>
  <content:title>Arrays: word problems with products from 30 to 50</content:title>
  <content:tlf>learning-object</content:tlf>
  <content:description>Read a number problem and think about how to solve it. For exa
  <content:keyword>Calculations</content:keyword>
  <content:aggregation-level>2</content:aggregation-level>
  <content:type>educational</content:type>
  <content:topic>Arrays</content:topic>
  <content:topic>Division</content:topic>
  <content:topic>Factors</content:topic>
  <content:topic>Multiples</content:topic>
  <content:topic>Multiplication</content:topic>
  <content:topic>Remainders</content:topic>
  <content:learning-area>Mathematics</content:learning-area>
  <content:strand>Mathematics\Number</content:strand>
  <content:contentconcept>Mathematics\Arithmetic</content:contentconcept>
  <content:contentconcept>Mathematics\Division</content:contentconcept>
  <content:contentconcept>Mathematics\Factors</content:contentconcept>
  <content:contentconcept>Mathematics\Guess-Check-Improve</content:contentconcept>
  <content:contentconcept>Mathematics\Multiples</content:contentconcept>
  <content:contentconcept>Mathematics\Multiplication</content:contentconcept>
  <content:year-level>4</content:year-level>
  <content:year-level>5</content:year-level>
  <content:keylearningobjective>Students apply knowledge of factors of numbers to sol
  <content:keylearningobjective>Students apply the commutative property of multiplica
  <content:educationalvalue>Students develop and consolidate knowledge of basic numbe
  <content: educationalvalue>Students interpret word problems to construct equations.<
  <content: educationalvalue>Provides opportunities to consider the relationship betwe
  <content:educationalvalue>Automated array construction provides a visual model to s
  <content:outcome>6</content:outcome>
  <content:outcome>7</content:outcome>
  <content:outcome>8</content:outcome>
  <content:quicksearch>arrays: word problems with products from 30 to 50
     read a number problem and think about how to solve it. for example, when 38 is
     calculations
     students develop and consolidate knowledge of basic number facts that underlie
     students interpret word problems to construct equations.
     provides opportunities to consider the relationship between multiplication and
     automated array construction provides a visual model to support understanding o
     arrays
     division
     factors
     multiples
     multiplication
     remainders
     students apply knowledge of factors of numbers to solve problems with products
     students apply the commutative property of multiplication.</content:quicksearch
```
</content:searchable>

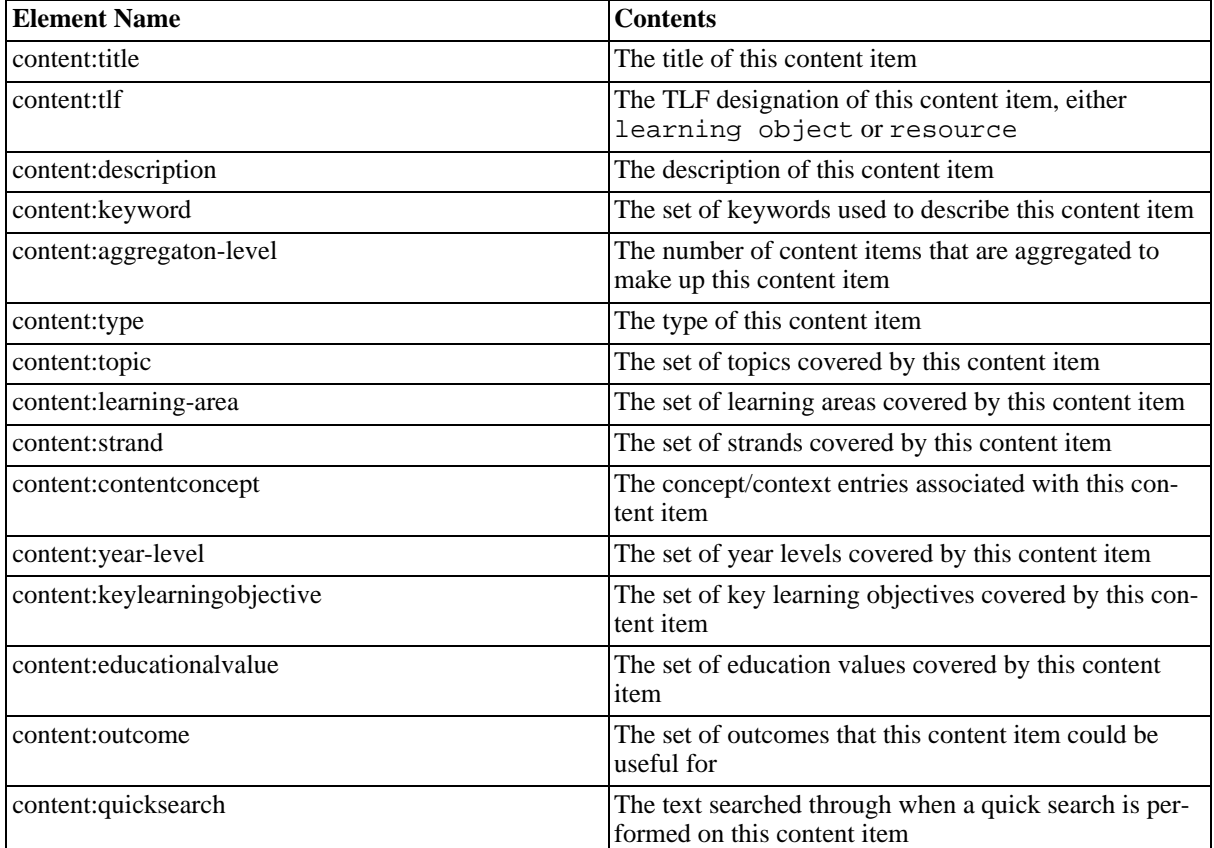

The following table describes the elements returned in the above output

<span id="page-9-0"></span>**Table 3.3. Searchable Elements**

### **3.3. Removed Content Details**

Content items that exist on the upstream BELTS server and are not published, or have been removed from the upstream BELTS server are described in the content: removed-content element using the basic set of fields required to identify the object. This allows the downstream client to remove those objects. The following listing is the output for one removed content item:

```
<content:removed-content>
    <content:source>exchange</content:source>
    <content:id>L1458</content:id>
    <content:version>1.0</content:version>
</content:removed-content>
```
The following table describes the elements returned in the above output

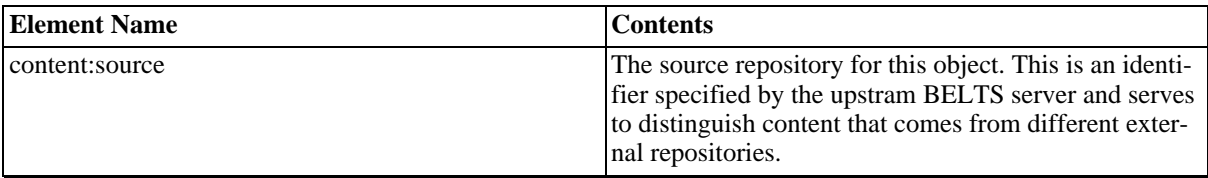

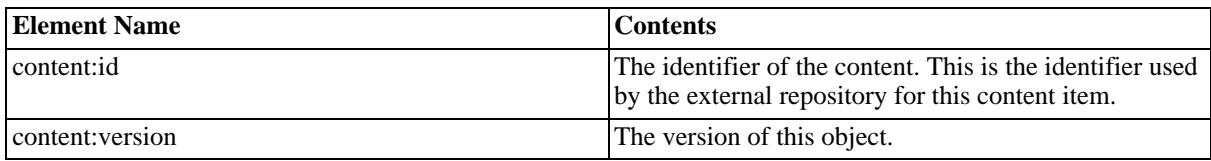

#### **Table 3.4. Content Elements**

# <span id="page-11-0"></span>**Chapter 4. Downloading Content**

## <span id="page-11-1"></span>**4.1. Downloading Content**

Content is downloaded by specifying the command fetch on the URL sent to the BELTS server, with details of the item's source, id and version, followed by the filename for the file to be downloaded.

The result of this command will be a ZIP file containing the learning object from the BELTS upstream server. The format of the URL for downloading is as follows:

```
http://localhost:8080/provide/fetch/{source}/{id}/{version}/{filename}
```
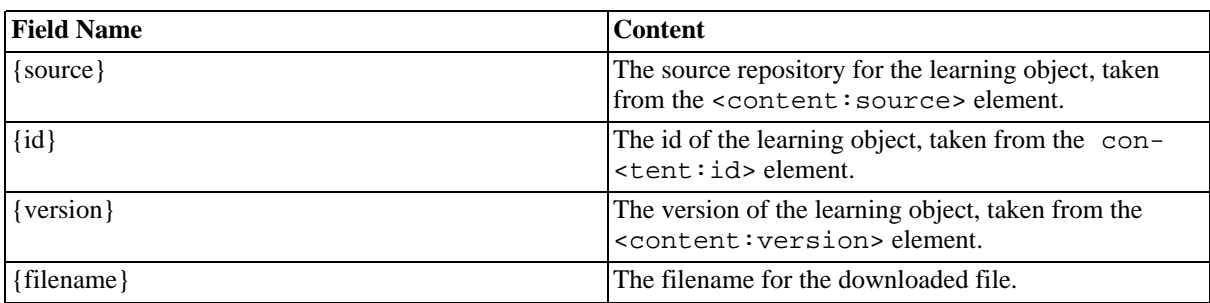

The following table describes the fields required in the URL.

### **Table 4.1. File Download URL Fields**

The following is a URL that could be used to download the content from the previous example:

http://localhost:8080/provide/fetch/exchange/L2055/1.0/content.zip

## <span id="page-12-0"></span>**Index**